## **Number Input**

The number input component accepts a floating-point number.

To use this component, first you insert it by selecting **Insert** > **Form** > **Number Input**. Then, you configure style and behavior using [properties](https://wiki.dglogik.com/dglux5_wiki:workspace_and_workflow:panels_and_menus:properties_panel).

For more information about using input components, see [Designing Input Components.](https://wiki.dglogik.com/dglux5_wiki:widgets_and_property_inspector:form_input:designing:home)

For a detailed reference of properties that affect input components, see [Common Properties](https://wiki.dglogik.com/dglux5_wiki:widgets_and_property_inspector:property_inspector:allcomponents:home) and [Input](https://wiki.dglogik.com/dglux5_wiki:widgets_and_property_inspector:property_inspector:input:home) [Component Properties.](https://wiki.dglogik.com/dglux5_wiki:widgets_and_property_inspector:property_inspector:input:home)

## **DGLUXE** a.beckett  $\bullet$   $\bullet$ File Project Edit Modify Help View Insert 16Input  $\times$ Project Data Properties Advanced Actions ←> Stage > Number\_Input Edit  $\overline{\circ}$ Components **M** Upload :  $\ddagger$  $\overline{ }$  Input  $\overline{\mathbf{t}}$ 11HeatMap.dg5 Value: 10 12Svmbol.da5  $\square_k$  $\downarrow$ Min: null Max: null Step:  $\boxed{1}$ 13Calendar.dg5 ± Live Update: true Is Valid: true 14DateRange.dg5 ■ 15Gauge.dg5 冝 Placeholder  $\bullet$  $\frac{1}{20}$  16Input.dg5 斸 Font: EffraLight  $\frac{1}{20}$  Charts.dg5 Þ  $\mathbf{B}$ **Size: 16**  $\ddot{\bullet}$ Ι Details 怒 ╲ Horiz Alignment: **三三三**  $10$ E  $\boxed{\equiv}$  10.00  $\boxed{\equiv}$  0 c  $\equiv$  0  $\equiv$   $\circ$  $\star$  $\overline{\textbf{u}}$ ь Ω Text Direction: Left to Right  $\overline{\phantom{a}}$ ▼ Fill and Stroke  $\star$ Name: 16Input.dg5 6 Path: 16Input.dg5 Size: 1.08 KB (1,104 B) Modified: September 25, 2015<br>3:07:25 PM Symbols Outline ◉≙⊠  $\bullet$   $\Box$ Number\_Input  $\Box$ Components Dashboard

A number input component in DGLux5

## [Previous: Color Input](https://wiki.dglogik.com/dglux5_wiki:widgets_and_property_inspector:form_input:color:home)

## [Next: Range Input](https://wiki.dglogik.com/dglux5_wiki:widgets_and_property_inspector:form_input:range:home)

From:

<https://wiki.dglogik.com/> - **DGLogik** Permanent link:

**[https://wiki.dglogik.com/dglux5\\_wiki:widgets\\_and\\_property\\_inspector:form\\_input:number:home](https://wiki.dglogik.com/dglux5_wiki:widgets_and_property_inspector:form_input:number:home)**

Last update: **2021/09/20 15:03**

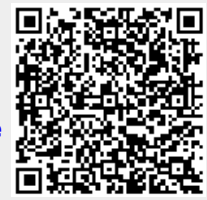